# **Министерство образования и науки Российской Федерации** Федеральное государственное бюджетное образовательное учреждение высшего образования **«Владимирский государственный университет имени Александра Григорьевича и Николая Григорьевича Столетовых» (ВлГУ)**

Юридический институт

Кафедра государственное право и управление таможенной деятельностью

# **МЕТОДИЧЕСКИЕ УКАЗАНИЯ К ЛАБОРАТОРНЫМ ЗАНЯТИЯМ ПО ДИСЦИПЛИНЕ «ИНФОРМАЦИОННЫЕ ТЕХНОЛОГИИ В ТАМОЖЕННОЙ ДЕЯТЕЛЬНОСТИ»**

**для студентов ВлГУ, обучающихся по специальности «Таможенное дело» (специалитет)**

Составитель:

к.э.н., доцент кафедры государственного права и управления таможенной

деятельностью

ЮИ ВлГУ И.А. Аксенов

Владимир, 2021 г.

УДК 339.13 ББК 65.9(2)8я73 А72

*Рецензенты:*

**Курысев К.Н.** кандидат технических наук, доцент ФГБОУ ВО «Владимирский государственный университет имени Александра Григорьевича и Николая Григорьевича Столетовых»

**Хартанович К.В.**, доктор экономических наук, профессор Владимирский филиал ГБОУ ВО «Российская академия народного хозяйства и государственной службы при Президенте Российской Федерации»

Методические указания по дисциплине «Информационные технологии в таможенной деятельности». Сост.: Аксенов И.А., 2021. – 32 с.

Методические указания по дисциплине «Информационные технологии в таможенной деятельности» предназначены для студентов для студентов ВлГУ, обучающихся по специальности 38.05.02 – «Таможенное дело».

> © И.А. Аксенов, 2021 © ВлГУ, 2021

#### **ВВЕДЕНИЕ**

В методических указаниях приведены 6 лабораторных работ.

Работы состоят из нескольких разделов: цель работы, краткие сведения из теории, задания и методические указания, разделы программы, которые нужно знать при выполнении и сдаче лабораторной работы.

Целью выполнения лабораторных работ является обобщение систематизация, углубление и закрепление полученных теоретических знаний по темам дисциплины «Информационные технологии в таможенной деятельности».

Для выполнения предложенных лабораторных работ необходимо знание лекционного материала по предмету, знание основных понятий и терминов, умение применять полученные знания на практике.

# **Лабораторная работа 1. Моделирование функций системы**

*Цель работы:* Создание в среде BPwin функциональной модели системы в нотации IDEF0.

*Содержание работы:* Создание в среде BPwin новой модели в нотации IDEF0. Разработка контекстной диаграммы модели. Развитие модели. Декомпозиция контекстной диграммы. Разработка функциональной модели системы c глубиной декомпозиции 3 уровня.

### *Задание:*

- 1. Создайте новую модель.
- 2. Разработайте контекстную страницу модели.
- 3. Обдумайте, на какие функции может быть разложена главная функция системы, обозначенная Вами в функциональном блоке на контекстной странице модели. Помните, что число этих функций должно быть от 3 до 6.
- 4. Создайте диаграмму декомпозиии первого уровня. При создании диаграммы выберите в диалоговом окне нотацию диаграммы (IDEF0) и укажите, сколько функциональных блоков вы планируете разместить на диаграмме.
- 5. На диаграмме декомпозиции впишите названия выделенных функций в функциональные блоки. Помните о том, что функциональные блоки на диагонали должны быть расположены в порядке убывания их значимости или в соответствии с последовательностью выполнения работ.
- 6. Соедините интефейсные дуги, которые мигрировали с диаграммы верхнего уровня на созданную диаграмму декомпозиции в виде стрелок, с функциональными блоками в соответствии с их назначением.
- 7. Если в этом есть необходимость, сделайте разветвления дуг. Помните о том, что Вы можете оставить единое название для всех веток. В этом случае название располагается до разветвления стрелки. В случае, если ветки обозначают разные объекты, подпишите каждую ветку.
- 8. Создайте внутренние дуги, связывающие функциональные блоки между собой. Помните, что каждый функциональный блок обязательно должен иметь дуги Управления и Выхода. Дуги Механизма и Входа могут отсутствовать. Именуйте каждую дугу.
- 9. По описанной выше технологии создайте диаграммы декомпозиции для тех функциональных блоков, прояснить содержание которых требуется по логике модели.

# *Желаемый результат:*

Для моделируемой системы в среде BPwin должна быть создана трехуровневая функциональная модель, содержащая кроме контекстной диаграммы, диаграммы двух уровней декомпозиции.

# *Действия:*

При запуске BPWin по умолчанию появляется основная панель инструментов, палитра инструментов и, в левой части экрана, навигатор модели (иерархическая структура модели).

Модель BPWin рассматривается как совокупность **работ**, каждая из которых оперирует с некоторым набором данных. **Работа** изображается в виде *прямоугольников*, **данные** - в виде *стрелок*.

Если щелкнуть по любому объекту модели левой кнопкой мыши, появляется всплывающее контекстное меню, каждый пункт которого соответствует редактору какого-либо свойства объекта.

**Работы** обозначают поименованные процессы, функции или задачи, которые происходят в течение определенного времени и имеют распознаваемые результаты. Имя работы должно быть выражено отглагольным существительным, обозначающим действие (например, «Изготовление детали», «Прием заказа» и т.д.).

При создании новой модели возникает диалог, в котором следует указать имя модели, которая будет создана, выбрать методологию моделирования Business Process (IDEF0) и нажать ОК.

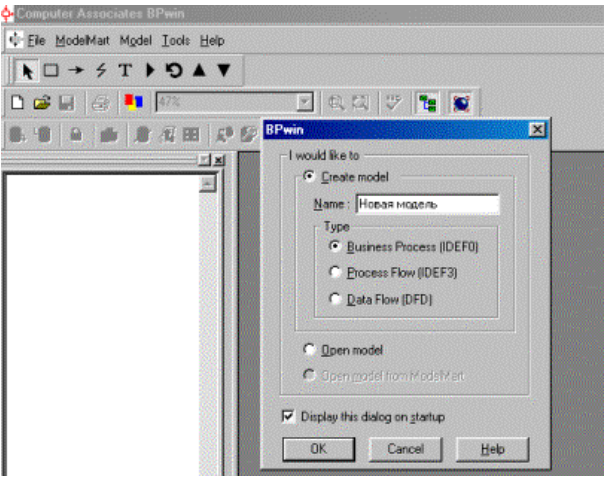

Рисунок 2.1 – Создание новой модели

При создании новой модели автоматически создается контекстная диаграмма с единственной работой, изображающей систему в целом.

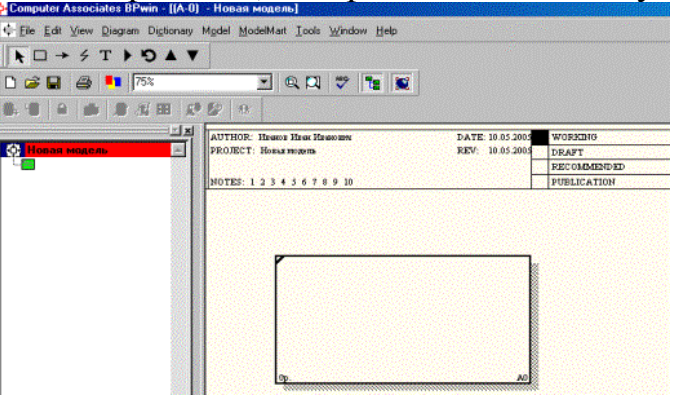

Рисунок 2.2 - Контекстная диаграмма с единственной работой, изображающей систему в целом

Для внесения имени работы следует щелкнуть по работе правой кнопкой мыши, выбрать в меню Name Editor и в появившемся диалоге внести имя работы.

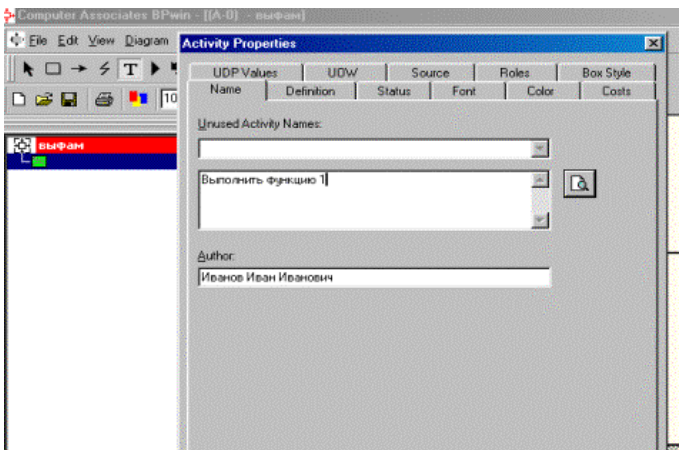

Рисунок 2.3 – Внесение имени работы

Чтобы отобразить дочерние работы, т.е. осуществить декомпозицию работы, необходимо щелкнуть по кнопке .

Возникает диалог Activity Box Count, в котором следует указать количество работ на этом уровне декомпозиции. Для обеспечения наглядности и лучшего понимания моделируемых процессов рекомендуется использовать от трех до шести блоков на одной диаграмме.

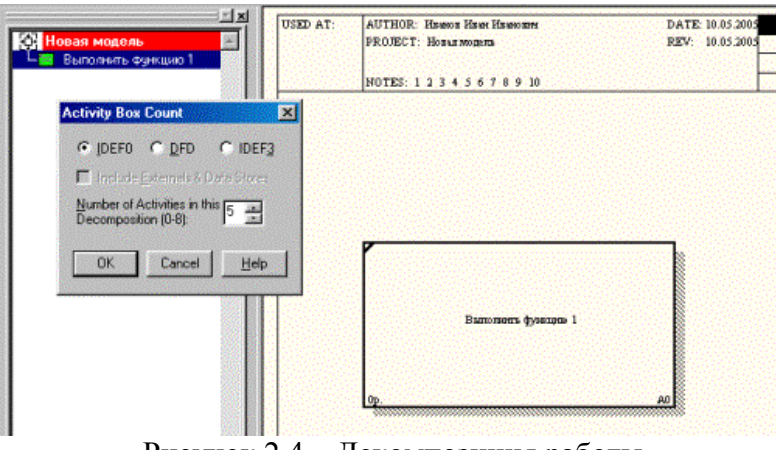

Рисунок 2.4 – Декомпозиция работы

Работы на диаграммах декомпозиции обычно располагаются по диагонали от левого верхнего угла к правому нижнему. Такой порядок называется порядком доминирования. Согласно этому принципу расположения в левом верхнем углу располагается самая важная работа или работа, выполняемая по времени первой. Далее вправо вниз располагаются менее важные или выполняемые позже работы. Такое расположение облегчает чтение диаграмм, кроме того, на нем основывается понятие взаимосвязей работ.

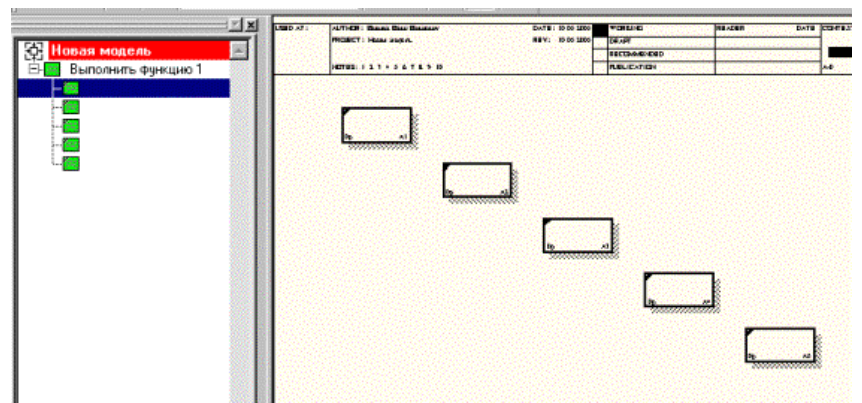

Рисунок 2.5 – Диаграмма декомпозиции

После каждого сеанса декомпозиции поводятся сеансы экспертизы – эксперты предметной области указывают на соответствие реальных бизнеспроцессов созданным диаграммам. Найденные несоответствия исправляются, и только после этого можно приступать к следующему этапу декомпозиции. Так достигается соответствие модели реальным бизнес-процессам на любом и каждом уровне модели.

Взаимодействие работ с внешним миром и между собой описывается в виде **стрелок**. Стрелки представляют собой некую информацию и именуются существительными (например, «Заготовка», «Изделие», «Заказ» и т.д.).

В IDEF0 различают 5 типов стрелок. Рассмотрим более подробно 4 из них.

**Вход (Input)** – материал или информация, которые используются работой для получения результата (выхода). Стрелка входа рисуется как входящая в *левую* грань работы. Вход – это нечто, что преобразуется/ изменяется работой.

**Управление (Control)** – правила, стратегии, процедуры или стандарты, которыми руководствуется работа. Стрелка управления рисуется как входящая в *верхнюю* грань работы. Управление влияет на работу, но не преобразуется работой. Каждая работа должна иметь хотя бы одну стрелку управления.

**Выход (Output) -** материал, или информация, которые производятся работой. Стрелка рисуется как исходящая из *правой* грани работы. Каждая работа должна иметь хотя бы одну стрелку выхода. Работа без результата не имеет смысла и не должна моделироваться.

**Механизм (Mechanism)** – ресурсы, которые выполняют работу, например, персонал предприятия, станки, устройства и т.д. стрелка механизма рисуется как входящая в *нижнюю* грань работы.

Для внесения стрелок необходимо нажать на кнопку с символом

Внесение стрелок необходимо начинать с контекстной диаграммы.

Стрелки, нарисованные на диаграмме декомпозиции нижнего уровня не появляются на диаграмме верхнего уровня. Такие стрелки называются неразрешенными и воспринимаются программой как синтаксическая ошибка.

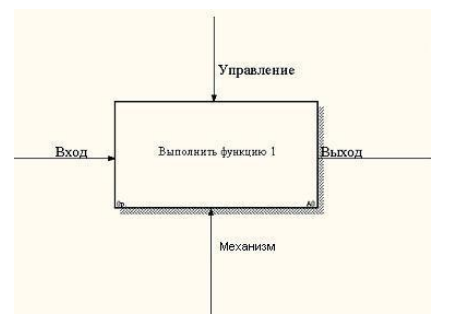

Рисунок 2.6- Пример внесения стрелок

Словарь стрелок редактируется с помощью специального редактора Arrow Dictionary Editor, в котором определяется стрелка и вносится относящийся к ней комментарий.

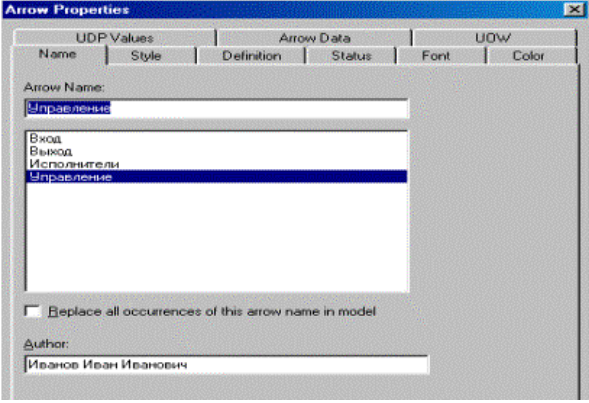

Рисунок 2.7 – Редактор стрелок

При декомпозиции работы входящие в нее и исходящие из нее стрелки автоматически появляются на диаграмме декомпозиции (миграция стрелок), но при этом не касаются работ. Такие стрелки называются несвязанными и воспринимаются в BPWin как синтаксическая ошибка.

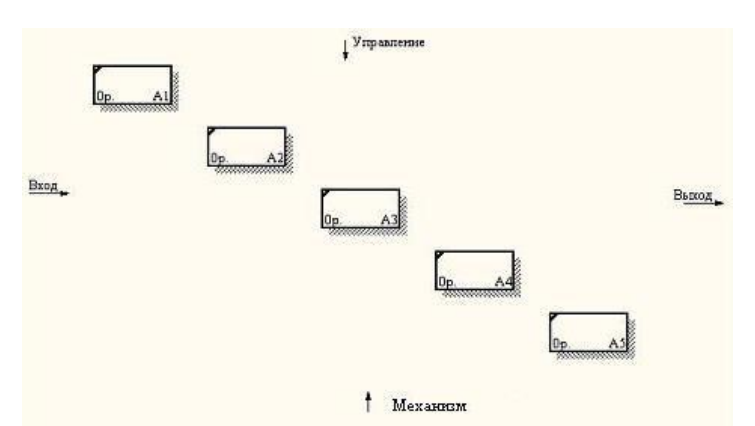

Рисунок 2.8 - Пример несвязных стрелок

Для связывания стрелок необходимо перейти в режим редактирования стрелок для устранения всех несвязанных стрелок.

Потом необходимо дорисовать все стрелки между отдельными работами. Такие стрелки называются внутренними, они начинаются у одной и кончаются у другой работы.

Ниже приведен пример отредактированной диаграммы декомпозиции.

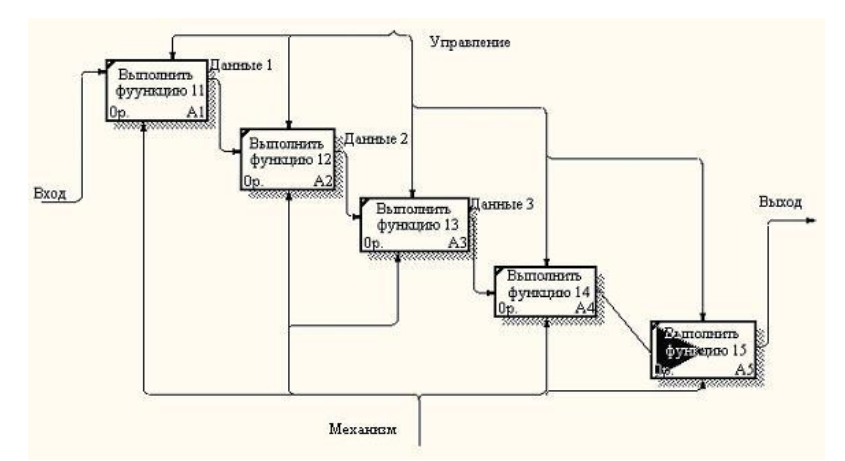

Рисунок 2.9 - Отредактированная диаграмма декомпозиции

По окончании рисования стрелок для перехода в режим редактирования модели необходимо нажать кнопку .

Далее каждая работа может быть разбита на более мелкие работы, до требуемого уровня детализации.

Для проверки синтаксиса модели следует вызвать диалог Tools/Reports/Model Consistency Report. После чего появится диалоговое окно.

Затем следует выбрать пункт Preview для предварительного просмотра списка синтаксических ошибок модели. Список синтаксических ошибок может включать:

- неименованные функциональные блоки и стрелки (unnamed arrows, unnamed activities);
- несвязанные стрелки (unconnected border arrow);
- неразрешенные стрелки (unresolved (square tunneled) arrow connection);
- блоки, не имеющие по крайней мере одной стрелки выхода и одной стрелки управления (activity "Наименование функционального блока" has no Control) и т.д.

Для наглядного представления количества уровней декомпозиции и отношений между родительскими и дочерними диаграммами следует сформировать отчет Node Tree. Для этого нужно вызвать диалог Diagram/Add Node Tree.После чего появится диалоговое окно, где будет предложено название отчета (можно написать другое) – Node Tree Name, верхний уровень диаграммы, с которого следует начать строить отчет – Top level activity, и выбрать количество уровней который будет иметь отчет – Number of levels.

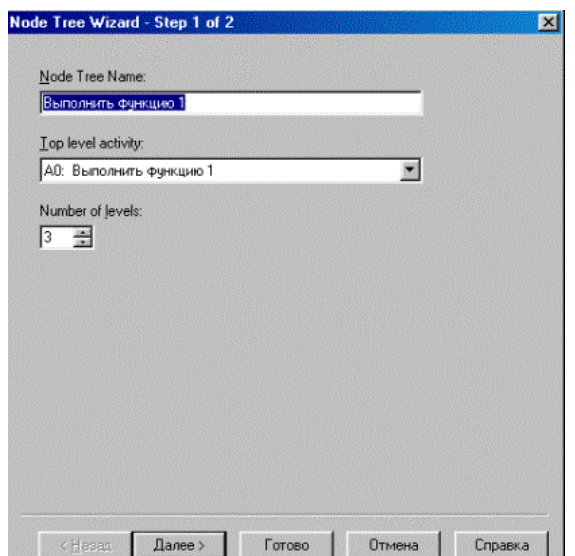

Рисунок 2.10 – Окно построения отчета Node Tree

При нажатии кнопки далее можно изменить, либо оставить прежними параметры отчета. Затем следует нажать кнопку готово и появится сформированный отчет. Отчет имеет древовидную структуру.

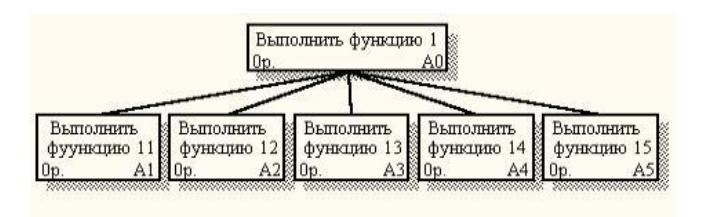

Рисунок 2.11 – Пример отчета Node Tree

# **Достигнутый результат.**

 В результате работы средствами редактора BPwin создана трехуровневая функциональная модель системы в нотации IDEF0.

# **Контрольное задание**

Создайте средствами редактора BPwin трехуровневую функциональная модель в нотации IDEF0 системы по Вашему выбору.

# **Лабораторная работа 2. Планирование и анализ планов проектов в среде Microsoft Project**

*Цель работы:* Целью лабораторных работ является освоение методики календарного планирования, а также методики анализа и оптимизации плана работ по проекту с использованием программного продукта Microsoft Project.

*Содержание работы:* В ходе выполнения лабораторной работы группой студентов выполняются следующие действия: изучение содержания работы, получение задания от преподавателя, работа по заданию в среде Microsoft Project.

# *Задание:*

1. Ввод информации о структурной декомпозиции работ и построение сетевой модели:

- 1.1. определение списка работ;
- 1.2. определение иерархии работ;
- 1.3. определение логических связей между работами;
- 1.4. ввод длительностей работ;
- 1.5. определение типа работ.
- 2. Ввод информации о ресурсах.
- 3. Назначение ресурсов на работы;
- 4. Ввод информации о стоимости работ.
- 5. Оптимизация графика:
	- 5.1. временная оптимизация;
	- 5.2. стоимостная оптимизация;
	- 5.3. ресурсная оптимизация;
- 6. Фиксация базового плана.
- 7. Ввод фактических данных.
- 8. Анализ хода выполнения работ
- 9. Составление отчетов.

# *Желаемый результат:*

Использование системы обеспечивает поддержку следующих процессов:

 календарное планирование – разработка расписания проекта с учетом иерархической структуры работ проекта любой сложности и любой технологической последовательности работ;

 ресурсное планирование – разработка ресурсной модели проекта, что позволяет учитывать при планировании загрузку ресурсов на проекте и разрешать потенциальные ресурсные конфликты;

 контроль реализации проектов и использование ресурсов – возможность ввода информации о ходе проекта, учет и анализ отклонений от плана проекта, прогнозирование последствий.

# *Действия:*

# **Оптимизация плана проекта по методу критического пути при существовании ограничений**

В **Области задач** в подразделе **Создание с помощью шаблона** необходимо открыть **Общие шаблоны…** и в открывшемся окне на вкладке **Общие** открыть шаблон задания, выданного преподавателем (рис. 12).

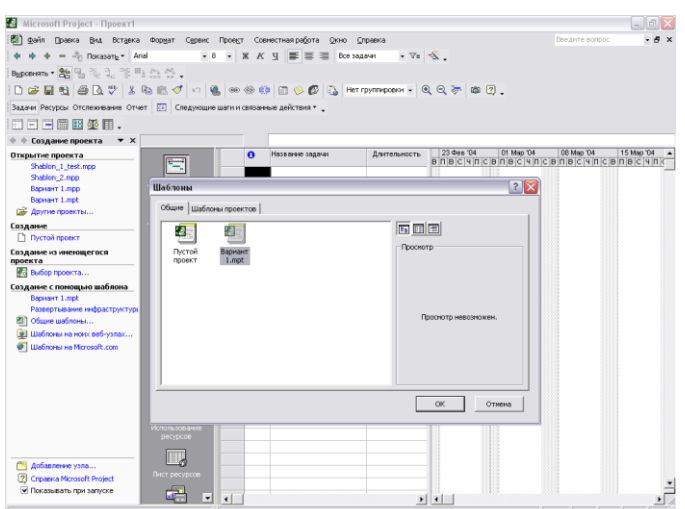

Рисунок 2.12 - Открытие файла проекта

В рамках данной лабораторной работы работа будет производиться с представлением **Диаграмма Ганта с отслеживанием**, к которому необходимо перейти аналогично тому, как это делалось в лабораторной работе № 1. По выданному преподавателем заданию производим оптимизацию плана проекта, учитывая ограничения и резервные ресурсы:

- дата окончания проекта должна быть на несколько рабочих дней ранее базовой;
- распараллеливание для последовательных, критических работ в проекте используются резервные временные ресурсы, то есть ряд задач могут выполняться параллельно;
- сокращение длительности для параллельных, последовательных, критических работ в проекте используются резервные трудовые ресурсы, то есть ряд задач могут выполняться за более короткие сроки за счет дополнительных исполнителей.

*Сокращение длительности работ*

В соответствием с условиями выданного задания, необходимо дважды, для одной и для второй выбранной задачи, назначить дополнительных исполнителей. Для выбранных работ надо увеличить загрузку во столько раз, сколько дополнительных исполнителей есть в резерве. Изменить загрузку можно, выполнив команды: *ПроектСведения о задачеРесурсы* (рис 13).

В поле **Единицы** напротив ресурса выставить соответствующую загрузку. Например, если в задание указано, что, загрузка увеличивается в три раза, то она становится не 100%, а 300%.

Проанализировать сокращение длительности каждой из задач после назначения дополнительных ресурсов.

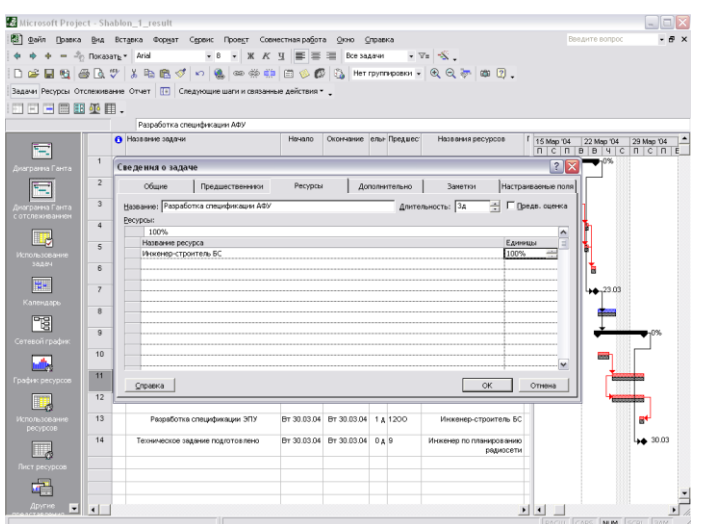

Рисунок 2.13 - Переход на вкладку Ресурсы и изменение загрузки ресурса в поле Единицы.

#### **Распараллеливание работ**

В задании, выданном преподавателем, указаны задачи, которые могут выполняться параллельно. Для указанных задач следует изменить тип связи между ними, тем самым сократив длительность выполнения проекта. Изменить тип связи для задачи можно, выполнив команды: *ПроектСведения о задачеПредшественники*

В выпадающем списке столбца **Тип** задать соответствующие заданию типы связей (рис. 14).

Проанализировать изменение длительности плана проекта после изменения загрузки и распараллеливания работ. Эти изменения будут заметны в сравнении с базовым планом проекта, который показан в виде полоски черного цвета для соответствующих задач (рис. 14).

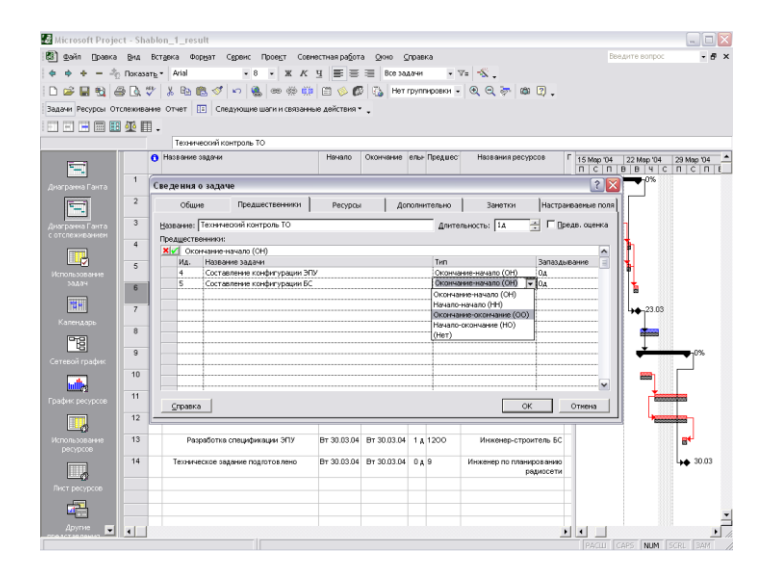

Рисунок 2.14 - Переход на вкладку Предшественники в Сведениях о задаче и смена типа связи в выпадающем списке Тип.

#### **Сравнение оптимизированного плана проекта по методу критического пути с исходным планом**

По измененной после выполнения предыдущего пункта диаграммы Ганта сравнить полученный оптимизированный план проекта по методу критического пути с базовым планом. Проверить, выполнено ли условие окончания плана проекта.

На панели инструментов, нажав кнопку **Копировать рисунок,** выбрать вариант **Для отображении на экране.** Предварительно необходимо настроить столбцы (можно менять ширину столбцов, следя, чтобы все нужные столбцы попали в картинку) и рисунок (нужно, чтобы на диаграмме был виден весь проект, для этого следует правой кнопкой мыши щелкнуть в сером поле заголовка диаграммы, выбрать **Масштаб**, выставить **Весь проект** и нажать ОК), сохранить диаграмму в буфер обмена. Открыть новый документ в Microsoft Word, вставить, сохраненный в буфере фрагмент. С полученным изображением можно теперь обращаться как с рисунком, растягивать, увеличивать для придания размеров, удобных для анализа. Сохраняются результаты работы в виде \*.doc файла на своей дискете

#### **Анализ и оптимизация плана проекта по методу PERT**

В **Области задач** в подразделе **Создание с помощью шаблона** необходимо открыть **Общие шаблоны…** и в открывшемся окне на вкладке **Общие** открыть шаблон задания, выданного преподавателем.

Настройки проекта должны соответствовать произведенным в лабораторной работе № 1.

Для удобства можно работать непосредственно с панелью инструментов, для этого следует произвести действия **Вид***Панели инструментовАнализ по методу PERT*.

На панели инструментов появится новый набор кнопок, позволяющих работать в режиме PERT – анализа.

Отобразить таблицу ввода данных по срокам с прибавками для анализа, нажав кнопку, **Лист ввода PERT**. Ввести в колонки **Оптимистическая длительность**, **Ожидаемая длительность, Пессимистическая длительность** соответствующие длительности с учетом прибавок из соответствующих полей таблицы задания к исходной длительности из колонки **Длительность**.

На панели инструментов, нажав кнопку **Копировать рисунок,** выбрать вариант **Для отображении на экране** и сохранить таблицу в виде рисунка в файл формата \*.doc**.**

Провести анализ по методу PERT при заданных программой весовых коэффициентах

#### Нажать кнопку **Задание весовых коэффициентов по методу PERT**.

Программа откроет новое окно и предложит следующие коэффициенты

для оптимистической длительности -1;

 $\checkmark$  для ожидаемой длительности - 4;

 $\checkmark$  для пессимистической длительности - 1.

Если преподавателем не предложен иной вариант (в любом случае сумма коэффициентов должна быть равна 6) согласиться, нажав ОК

Произвести анализ, нажав кнопку **Вычисление по методу PERT**. Программа рассчитает реалистический план выполнения проекта.

На панели инструментов, нажав кнопку **Копировать рисунок,** выбрать вариант **Для отображении на экране** и сохранить таблицу в виде рисунка в файл формата \*.doc**.**

Перейти в представление **Диаграмма Ганта с отслеживанием.**

На панели инструментов, нажав кнопку **Копировать рисунок,** выбрать вариант **Для отображении на экране** и сохранить таблицу в виде рисунка в файл формата \*.doc**.**

Проанализировать и сравнить полученный оптимизированный план проекта по методу PERT с базовым планом. Проверить, нарушилась ли заданная дата окончания проекта.

#### **Достигнутый результат.**

 Освоена методика календарного планирования, а также методики анализа и оптимизации плана работ по проекту с использованием программного продукта Microsoft Project

#### **Контрольное задание**

Создайте средствами редактора Microsoft Project календарное планирование, а также оптимизацию плана работ по проекту с использованием программного продукта.

#### **Лабораторная работа 3. Консультант Плюс**

**Цель работы:** приобретение практических навыков работы с информационной правовой системой «Консультант Плюс».

#### **Теоретическая часть**

Информационная правовая система (ИПС) Консультант Плюс включает все законодательство РФ: от основополагающих документов до узкоотраслевых актов. Для удобства поиска информации все документы содержатся в Едином информационном массиве. Поскольку документы каждого типа имеют свои специфические особенности, они включаются в соответствующие Разделы информационного массива.

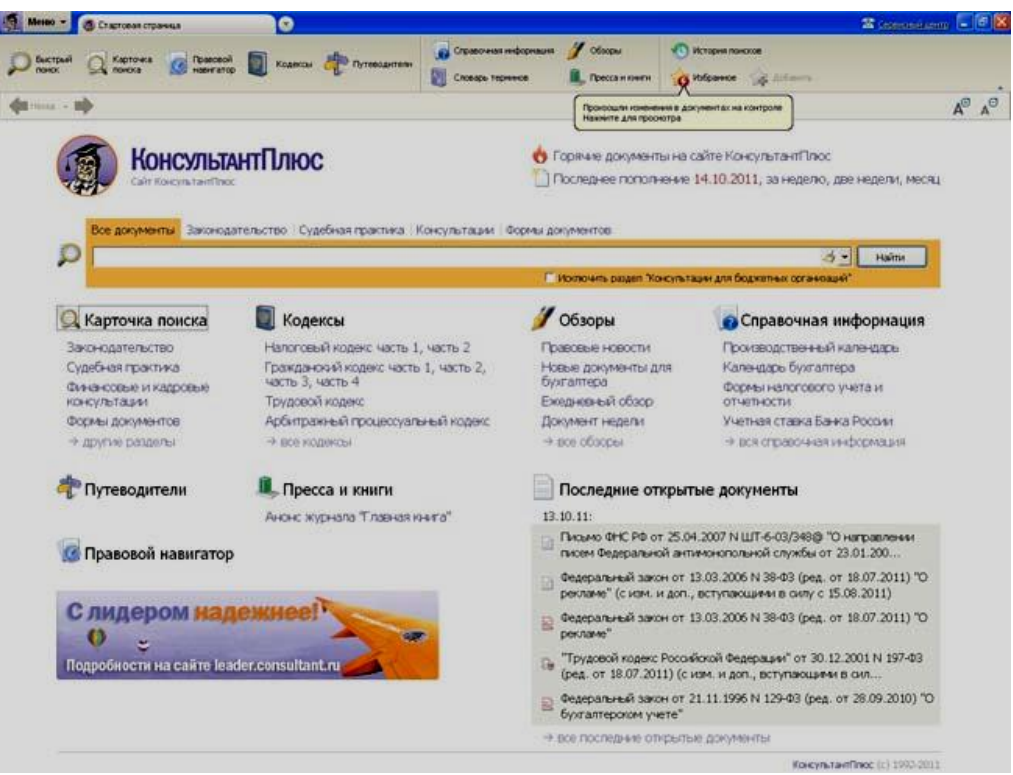

Стартовое окно СПС «Консультант Плюс»

Названия разделов сформулированы таким образом, чтобы можно было легко ориентироваться, какие документы в каком разделе находятся.

Список разделов информационного массива

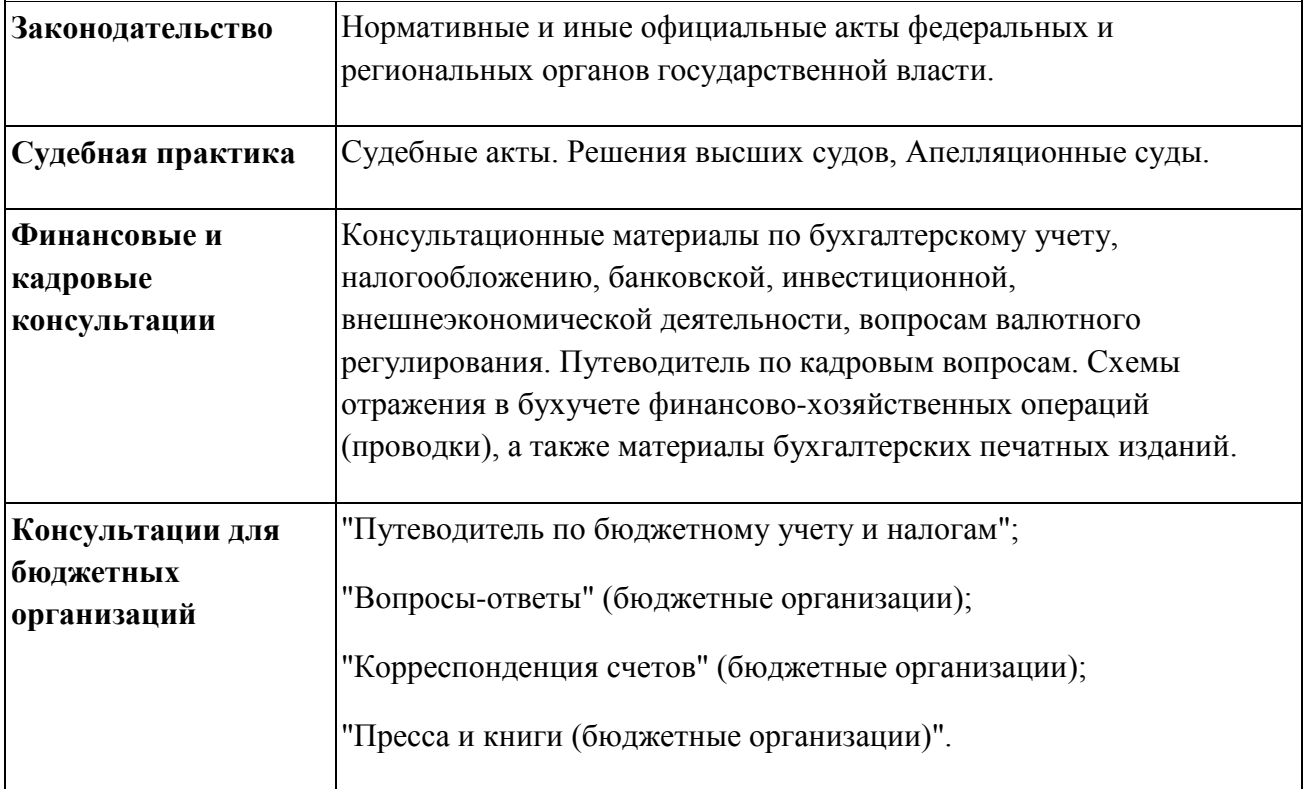

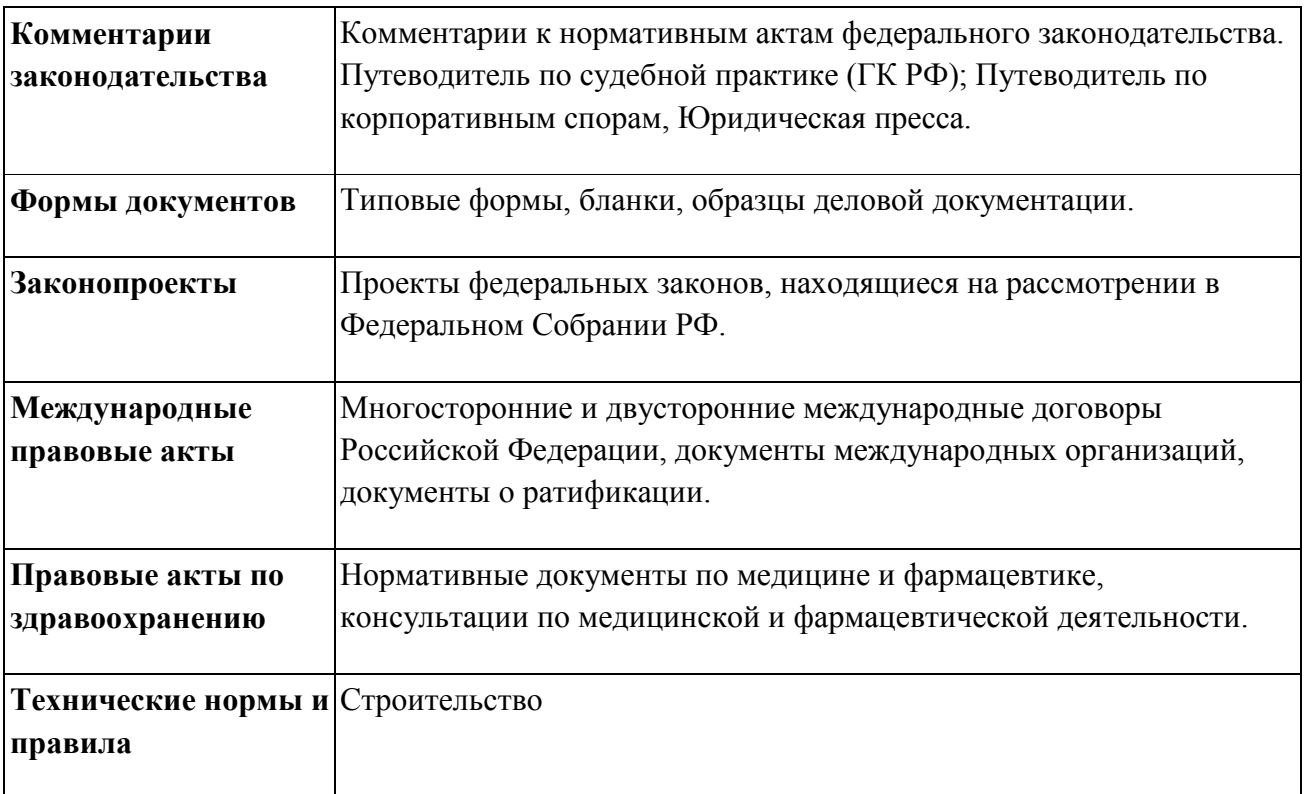

Каждый раздел Единого информационного массива, в свою очередь, состоит из Информационных банков. Информационные банки различаются полнотой информации и характером содержащихся в них документов. Это дает возможность при установке «Консультант Плюс» гибко подходить к выбору объема информации, заказывая необходимые информационные банки.

После запуска программы появляется диалоговое окно «КонсультантПлюс», где необходимо сделать выбор средства поиска информации:

1) Карточка поиска, где можно осуществить поиск документов по реквизитам и контексту;

2) Быстрый поиск, который обеспечивает эффективный поиск как отдельных документов, так и подборок документов для решения конкретной проблемы;

3) Правовой навигатор, где можно осуществить поиск информации по необходимой тематике;

4) Кодексы, где размещены кодексы Российской Федерации;

5) Путеводители – актуальные материалы по важным темам;

Структурной единицей Информационного банка системы является документ. Любой документ, кроме непосредственно текста, имеет определенные идентификационные характеристики (реквизиты), которые отличают данный документ от других. Поэтому, чтобы найти необходимые документы из системы, нужно заполнить Карточку поиска.

Карточка поиска – основное средство поиска документов в Информационном банке системы. Она представляет собой таблицу с некоторым количеством поисковых полей. Система ищет документы,

одновременно удовлетворяющие всем заполненным полям Карточки поиска. Однако не обязательно заполнять все поисковые поля. Для поиска любого документа достаточно правильно заполнить лишь два-три поля.

При заполнении полей следует обращать внимание на информационную строку внизу Карточки поиска. В ней содержится информация о количестве документов, удовлетворяющих запросу. Если сформированный таким образом список документов будет слишком большим, следует уточнить запрос. Желательно, чтобы количество найденных документов не превышало 30 – 50.

Если же при поиске документа реквизиты его неизвестны или известны приблизительно, то основным средством поиска по конкретному правовому вопросу является поле «Текст документа», где следует задать слова или фразы, которые должны встречаться в тексте этого документа. Если запросу с использованием только данного поля удовлетворяет много документов, то следует его уточнить, используя, в зависимости от имеющейся информации, другие поля Карточки поиска. В системе КонсультантПлюс предусмотрена возможность уточнять полученные списки несколько раз по разным полям.

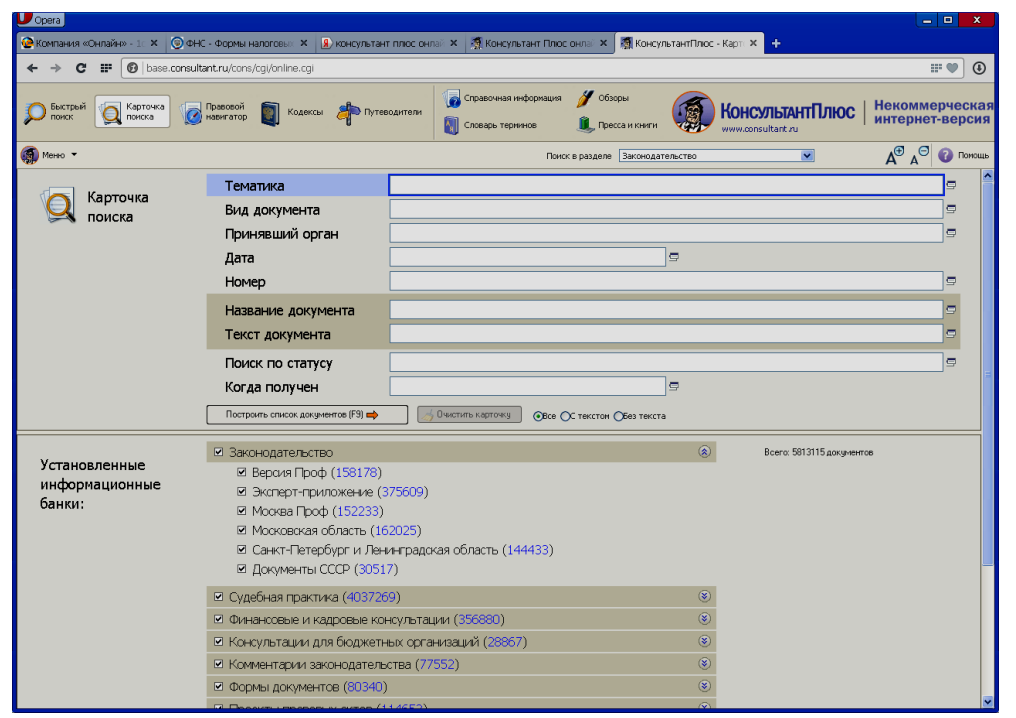

Информационная строка Карточки поиска

#### **Порядок выполнения работы**

- 1. Изучить теоретическую часть по приведенным выше данным и дополнительной литературе.
- 2. Ознакомиться со структурой и возможностями Стартового окна информационной правовой системы «Консультант Плюс».
- 3. Из Стартового окна перейти в раздел «Законодательство». Ознакомиться с общим построением справочно-информационной правовой системы «Консультант Плюс».
- 4. Изучить поочередно все подпункты основного меню системы. Зайти в «Карточку поиска», рассмотреть все еѐ элементы.
- 5. Выполнить задание, указанное в табл.

# **Задание по лабораторной работе**

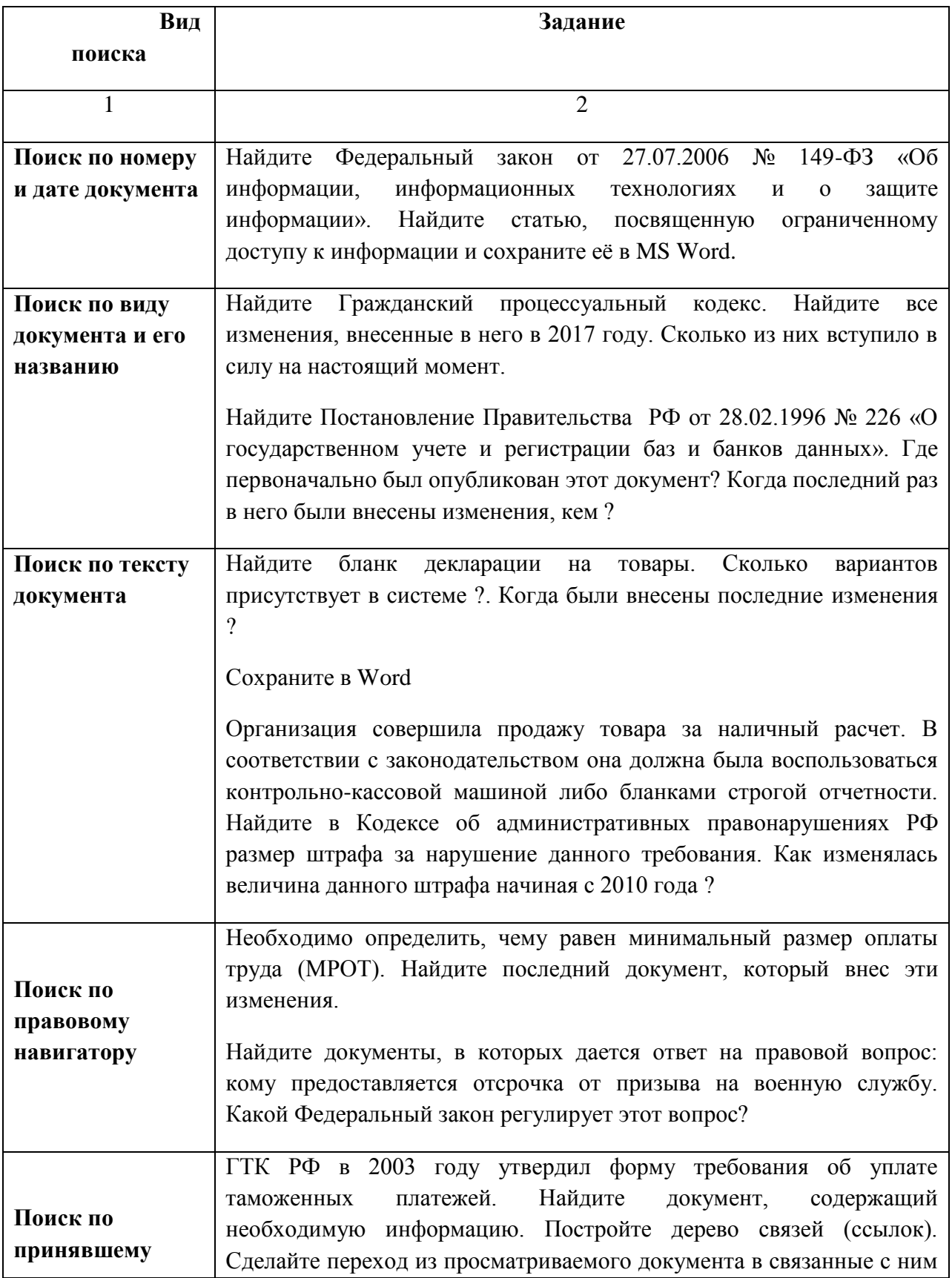

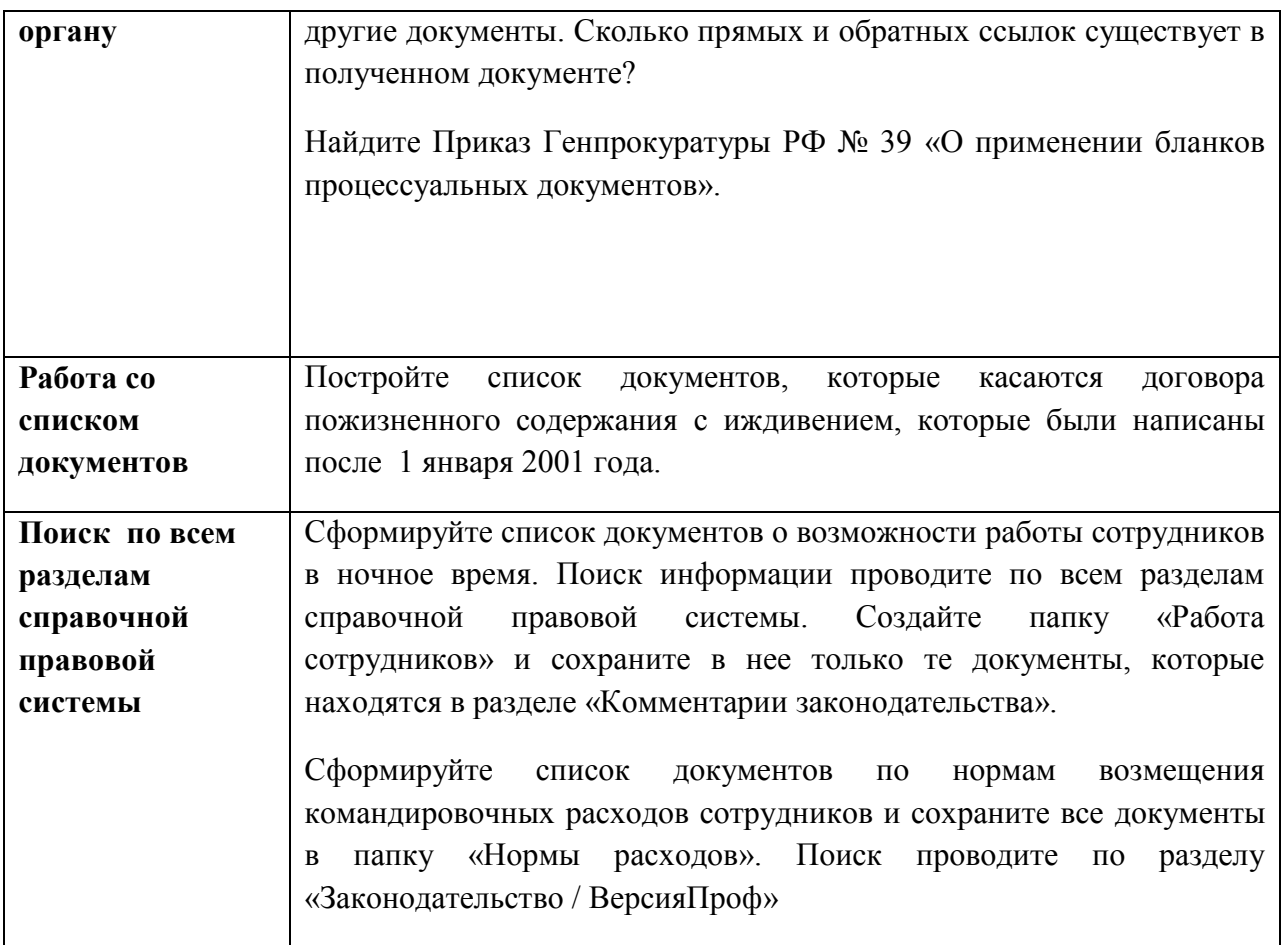

8. Выйти из системы «Консультант Плюс».

# **ПОРЯДОК ОФОРМЛЕНИЯ РЕЗУЛЬТАТОВ**

#### **После номера и названия каждого задания дайте ответ в следующем порядке:**

 каким разделом справочно-правовой системы вы пользовались для выполнения данного задания;

 какие поля, в какой последовательности и с каким содержанием использовали или какие иные действия, связанные с формимрованием первичного запроса, предпринимали для выполнения данного задания;

 дальнейшие действия, в том числе уточняющие и иные, необходимые для выполнения данного задания;

 названия найденных документов, их реквизиты и, при необходимости, комментарии к ним;

 если выполнялись действия по переносу документов в другую программу, по установке закладок, копированию, печати и другое, то опишите их.

### **Описание каждых своих действий сопровождайте скриншотами.**

#### **Контрольные вопросы**

- 1. Какова структура Единого информационного массива системы Консультант Плюс?
- 2. Документ как единица ИБ. Что понимается под документом в системе КонсультантПлюс ?
- 3. Как осуществить сортировку законов по дате принятия, названию, дате начала действия и номеру?
- 4. С какой целью нужна вкладка «Справочная информация», и какие справки она дает?
- 5. Для чего служит «Правовой навигатор», можно ли его заменить, если да, то чем?
- 6. Как найти, открыть, изучить и занести в созданную вами папку «Документы Консультант Плюс» документ, составьте алгоритм?
- 7. Каковы особенности поиска информации по конкретному правовому вопросу?
- 8. Как найти списки документов, включенных в систему за последний месяц?

# **Лабораторная работа 4. Декларация на товары**

#### **Цель работы:** изучить форму декларации на товары и особенности ее заполнения.

# **Содержание работы:**

1. Изучить бланк декларации на товары.

2. Изучитье нормативное регулирование и особенности заполнения декларации на товары, ввозимые на таможенную территорию.

# *Действия:*

Для заполнения декларации на товары (далее – ДТ) используются следующие нормативные документы:

1) Решение КТС 20.05.2010 № 257 «Об Инструкциях по заполнению таможенных деклараций и формах таможенных деклараций» – содержит правила заполнения декларации на товары (далее – ДТ) и ее форму.

2) Решение Совета Евразийской экономической комиссии от 16.07.2012 № 54 «Об утверждении Единой Товарной номенклатуры внешнеэкономической деятельности Таможенного союза и Единого таможенного тарифа Таможенного союза»:

- Единая товарная номенклатура внешнеэкономической деятельности таможенного союза (далее – ЕТН ВЭД ТС) – содержит номенклатурную часть, примечания к разделам и группам и основные правила интерпретации. Также имеются дополнительные публикации: пояснения, алфавитный указатель и сборник квалификационных решений.
- Единый таможенный тариф таможенного союза (далее ЕТТ ТС) свод ставок для исчисления таможенных пошлин.

3) Решение КТС от 27.11.2009 № 130 «О едином таможенно-тарифном регулировании Таможенного союза Республики Беларусь, Республики Казахстан и Российской Федерации» – содержит «Перечень развивающихся стран – пользователей системы тарифных преференций таможенного союза», «Перечень наименее развитых стран – пользователей системы тарифных преференций таможенного союза», «Перечень товаров, происходящих и ввозимых из развивающихся и наименее развитых стран, при ввозе которых предоставляются тарифные преференции».

4) Постановление Правительства Российской Федерации от 28.12.2004 г.  $N<sub>2</sub>$  863 «О ставках таможенных сборов за таможенные операции» – содержит свод ставок таможенных сборов за осуществление таможенных операций.

5) Приказ ФТС России № 1369 от 27 июня 2011 года «О требованиях к описанию отдельных категорий товаров в графе 31 декларации на товар»

ДТ состоит из основного листа – ДТ1 (2.16) и добавочных листов – ДТ2  $(2.17).$ 

ДТ распечатывается на обычных листах формата А4 без применения защитных знаков к данному документу.

На основном листе ДТ указываются сведения только об одном товаре.

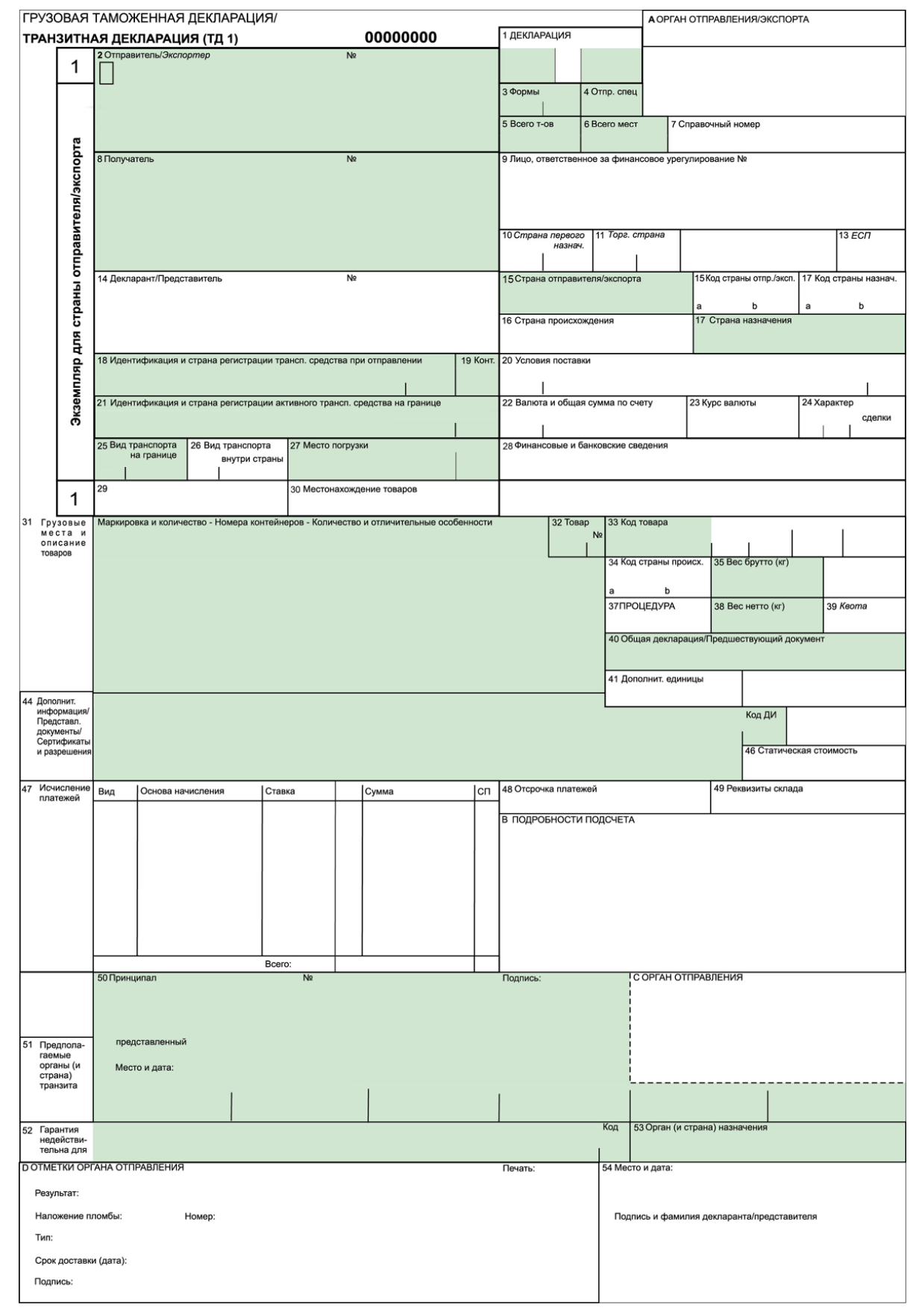

Рисунок 2.16 - Основной лист декларации на товары (ДТ1)

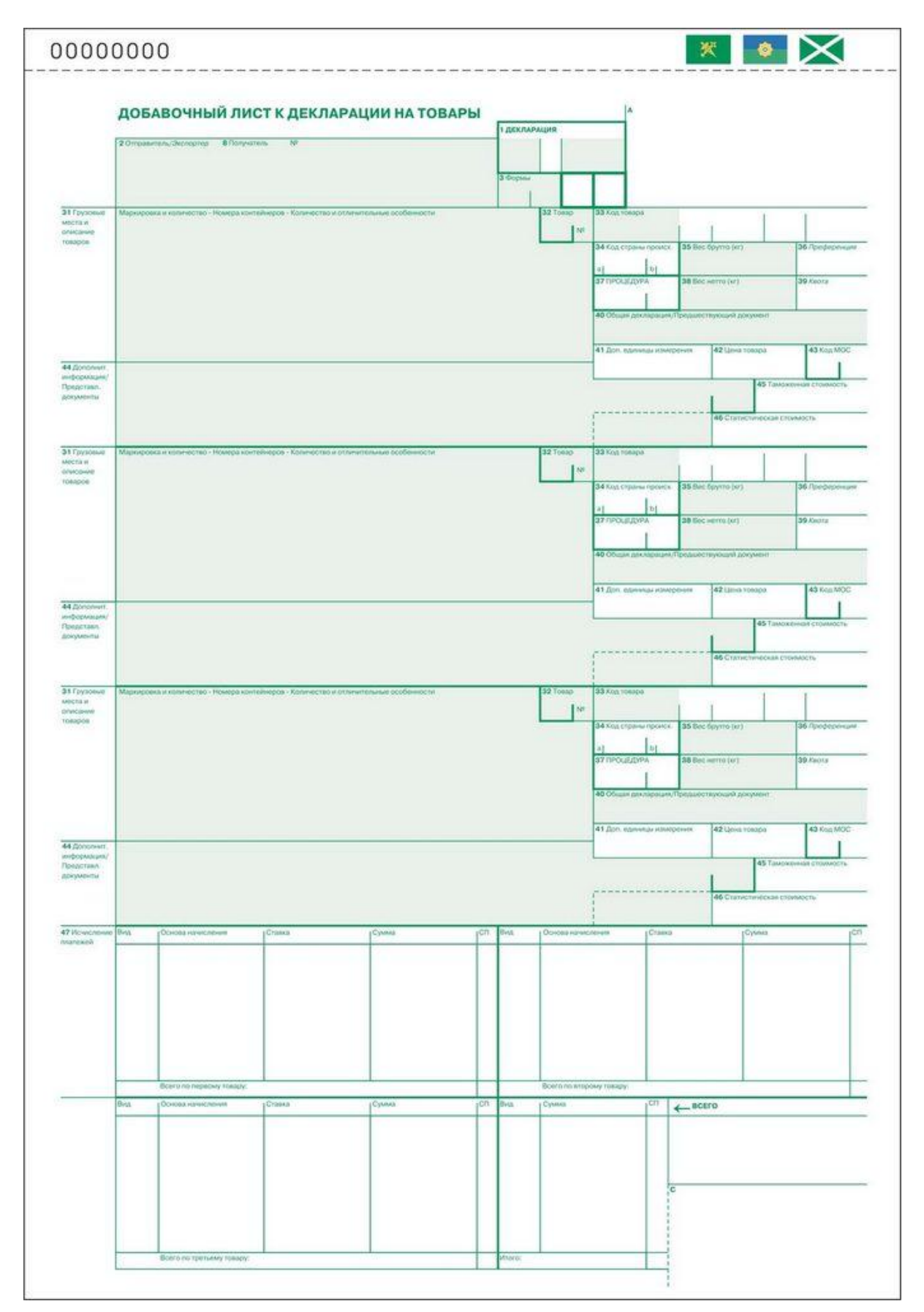

Рисунок 2.17 - Добавочный лист декларации на товары (ДТ2)

Добавочные листы ДТ используются в дополнение к основному листу, если в одной ДТ декларируются сведения о двух или более товарах. На одном добавочном листе могут быть указаны сведения о трех товарах.

**Как один товар** могут декларироваться товары одного наименования (торгового коммерческого наименования), содержащиеся в одной товарной партии, отнесенные к одному классификационному коду по ЕТН ВЭД ТС, происходящие из одной страны или с территории одного экономического союза или сообщества, либо страна происхождения которых неизвестна, к которым применяются одинаковые условия таможенно-тарифного регулирования, запретов и ограничений.

В одной ДТ могут быть заявлены сведения о не более чем 999 товарах.

**Как одна товарная партия** рассматриваются товары, перевозимые от одного и того же отправителя в адрес одного и того же получателя по таможенной территории в рамках исполнения обязательств по одному документу, подтверждающему совершение внешнеэкономической сделки (или по одному документу об условиях переработки товаров при таможенном декларировании продуктов переработки), или по односторонней внешнеэкономической сделке, или без совершения какой-либо сделки, а также если товары в пределах сроков, предусмотренных ст. 185 Таможенного кодекса Таможенного союза (далее – ТК ТС), предъявлены одному и тому же таможенному органу в месте прибытия на таможенную территорию или в месте доставки, если применялась таможенная процедура таможенного транзита и находятся в одном месте временного хранения (если товары помещались на временное хранение), либо выпущены в сроки, установленные для подачи ДТ в соответствии со ст. 197 ТК ТС.

ДТ представляется в таможенный орган в трех экземплярах.

При ввозе товаров на таможенную территорию:

первый экземпляр остается в таможенном органе, которому декларируются товары;

-второй и третий экземпляры возвращаются декларанту.

При вывозе товаров с таможенной территории:

- первый остается в таможенном органе, которому декларируются товары;

- второй экземпляр предоставляется в таможенный орган, расположенный в месте убытия товаров с таможенной территории;

- третий экземпляр возвращаются декларанту.

ДТ заполняется с использованием печатающих устройств, разборчиво, не должна содержать подчисток, помарок и исправлений.

Если в документах встречается написание наименований иностранных лиц, товаров, транспортных средств, кодов условий поставки и т.д. с использованием букв латинского алфавита, то такие сведения указываются в ДТ буквами латинского алфавита.

Например:

наименование иностранного лица – «PARADISE LLC», «AGRO TRAIDING GROUP LTD», «AMRO BANK»;

наименование автотранспортного средства – в соответствии с паспортом технического средства или официальными справочниками – «TOYOTA LAND CRUISER», «MAZDA 626»;

наименование лекарственного препарата – «FESTAL», «SULPHAQUIN».

При заполнении ДТ формируется ее электронная копия, структура и формат которой определяются решением Евразийской экономической комиссии (далее – ЕЭК).

Порядок заполнения граф добавочных листов ДТ аналогичен порядку заполнения соответствующих граф основного листа ДТ, если для отдельных граф добавочных листов не установлены особенности их заполнения.

Если в графах 18, 21, 27, 28, 29, 30, 31, 40, 44, 47, «В», «С», «D» ДТ недостаточно места для заявления сведений или для проставления должностным лицом таможенного органа служебных отметок, то необходимые сведения указываются на оборотной стороне ДТ или на дополнительно прикладываемых листах формата А4, которые являются неотъемлемой частью ДТ (далее – дополнение).

При этом в соответствующей графе ДТ производится запись: «см. оборот» или «см. доп. № \_\_ на \_\_ л.». Все листы дополнения должны быть пронумерованы. Количество каждого дополнения должно соответствовать количеству экземпляров ДТ.

К первому экземпляру ДТ прикладывается оригинал дополнения, к остальным могут прилагаться копии. На каждом листе дополнения указываются: в правом верхнем углу «Дополнение  $\mathbb{N}_2$ , к ДТ  $\mathbb{N}_2$ »; порядковый номер декларируемого товара в виде записи: «Товар  $N_2 \rightarrow M$  по каждому товару – номер графы и те сведения, которые вносятся в эту графу в соответствии с порядком заполнения этой графы. 10

Если дополнение составлено декларантом, каждый экземпляр дополнения в правом нижнем углу должен быть подписан лицом, заполнившем ДТ, или уполномоченным на это работником этого лица и удостоверен путем проставления оттиска печати, если лицо, составившее ДТ, должно иметь печать. Если дополнение составлено должностным лицом таможенного органа, каждый экземпляр дополнения в правом нижнем углу заверяется его подписью с проставлением оттиска личной номерной печати. В электронную копию ДТ вносятся все сведения, содержащиеся на оборотной стороне ДТ и в дополнениях.

Если при использовании добавочных листов ДТ остаются незаполненные графы, обозначенные символами «31», то такие графы должны быть перечеркнуты горизонтальной линией. Декларантом заполняются графы ДТ: 1- 9, 11, 12, 14- 47, «В», 48, 54. Должностным лицом таможенного органа заполняются раздел 2 графы 43 и буквенные графы «А», «С», «D» основного и добавочных листов ДТ.

Графа может иметь разделы, отделенные друг от друга вертикальной чертой. Условно сведения, содержащиеся в графах декларации можно разделить на следующие группы: графы 1-30 – сведения о товарной партии, 31- 46 – описание товара, 47- 54 – платежи и завершающие сведения.

Данные в декларации на товары могут записываться, в том числе, и в закодированном виде. Коды, используемые для заполнения таможенных деклараций, содержатся в решении КТС от 20.09.2010 № 378 «О классификаторах, используемых для заполнения таможенных деклараций».

Данным решением предусмотрены следующие классификаторы:

1 – Классификатор видов таможенных процедур.

2 – Классификатор особенностей перемещения товаров.

3 – Классификатор видов транспорта и транспортировки товаров.

4 – Классификатор методов определения таможенной стоимости.

5 – Классификатор решений по таможенной стоимости.

6 – Классификатор особенностей таможенного декларирования товаров;

7 – Классификатор льгот по уплате таможенных платежей.

8 – Классификатор видов таможенных документов, используемых при таможенном декларировании.

9 – Классификатор видов налогов, сборов и иных платежей, взимание которых возложено на таможенные органы.

10 – Классификатор особенностей уплаты таможенных и иных платежей, взимание которых возложено на таможенные органы.

11 – Классификатор способов уплаты таможенных и иных платежей, взимание которых возложено на таможенные органы.

12 – Классификатор видов груза, упаковки и упаковочных материалов.

13 – Классификатор условий поставки.

14 – Классификатор решений, принимаемых таможенными органами.

15 – Классификатор единиц измерения.

16 – Классификатор видов специальных упрощений.

17 – Классификатор мер обеспечения соблюдения процедуры таможенного транзита.

18 – Классификатор способов обеспечения уплаты таможенных пошлин, налогов. 19 – Классификатор видов перемещения товаров в соответствии с таможенной процедурой таможенного транзита.

20 – Классификатор дополнительных характеристик и параметров, используемых при исчислении таможенных пошлин, налогов.

21 – Классификатор стран мира.

22 – Классификатор валют.

23 – Классификатор мест нахождения товаров.

# **Лабораторная работа 5. Программное обеспечение транспортной логистики (Видео 19)**

**Цель работы:** ознакомиться с программным обеспечение «ТРАНС-Менеджер» и биржей транспортных услуг Автотрансинфо

#### **Содержание работы:**

- 1. В программном продукте «Трансменеджер» заполнить:
	- а) Журнал заявок
	- б) Журнал тарификации услуг
	- в) Журнал документов

г) Журнал движения средств

2. Ознакомиться с транспортной биржей Автотрансинфо.

#### *Действия:*

*1. Работа с программным продуктом «ТРАНС-Менеджер»*

| & & &   0' & & &   @ & @   & # &   F   Q   &   &   &   & |                                                                     |                                                                                                    |                           |                                                                                                    |                                                                                                    |                                                                                                    |              |                                                                                                    |                                                                                                    |                                                                                                    |
|----------------------------------------------------------|---------------------------------------------------------------------|----------------------------------------------------------------------------------------------------|---------------------------|----------------------------------------------------------------------------------------------------|----------------------------------------------------------------------------------------------------|----------------------------------------------------------------------------------------------------|--------------|----------------------------------------------------------------------------------------------------|----------------------------------------------------------------------------------------------------|----------------------------------------------------------------------------------------------------|
|                                                          |                                                                     |                                                                                                    |                           |                                                                                                    |                                                                                                    |                                                                                                    |              |                                                                                                    | MINUSD & 34,7394<br>26EUR J 47,6416                                                                                                    |                                                                                                    |
|                                                          |                                                                     |                                                                                                    |                           |                                                                                                    |                                                                                                    |                                                                                                    |              |                                                                                                    |                                                                                                    |                                                                                                    |
|                                                          |                                                                     |                                                                                                    |                           |                                                                                                    |                                                                                                    |                                                                                                    |              |                                                                                                    | $\begin{array}{c c c c c c} \hline \multicolumn{3}{c }{\mathbf{C}} & \multicolumn{3}{c }{\mathbf{C}} & \multicolumn{3}{c }{\mathbf{X}} \end{array}$ |                                                                                                    |
|                                                          |                                                                     |                                                                                                    |                           |                                                                                                    |                                                                                                    |                                                                                                    |              |                                                                                                    |                                                                                                    |                                                                                                    |
|                                                          |                                                                     |                                                                                                    |                           |                                                                                                    |                                                                                                    |                                                                                                    |              |                                                                                                    |                                                                                                    |                                                                                                    |
| <b>IBcel</b>                                             |                                                                     | $\times$                                                                                                    |                           |                                                                                                    |                                                                                                    | <b>IBcel</b>                                                                                                    |              |                                                                                                    |                                                                                                    |                                                                                                    |
| <b>IBcel</b>                                             |                                                                     | $\times$<br>∞                                                                                                    |                           |                                                                                                    |                                                                                                    |                                                                                                    | <b>IBcel</b> |                                                                                                    |                                                                                                    |                                                                                                    |
| [Bce]<br>٠                                               | [Bce]                                                               | ٠                                                                                                    |                           |                                                                                                    |                                                                                                    |                                                                                                    |              |                                                                                                    |                                                                                                    |                                                                                                    |
| <b>IBcel</b>                                             | [Bce]                                                               | $\times$                                                                                                    |                           |                                                                                                    |                                                                                                    |                                                                                                    | <b>IBcel</b> | ۰                                                                                                    |                                                                                                    |                                                                                                    |
|                                                          |                                                                     |                                                                                                    |                           |                                                                                                    |                                                                                                    |                                                                                                    | [Her]        |                                                                                                    |                                                                                                    |                                                                                                    |
|                                                          |                                                                     |                                                                                                    |                           |                                                                                                    |                                                                                                    |                                                                                                    |              |                                                                                                    |                                                                                                    |                                                                                                    |
|                                                          |                                                                     |                                                                                                    |                           |                                                                                                    |                                                                                                    |                                                                                                    |              |                                                                                                    |                                                                                                    |                                                                                                    |
|                                                          |                                                                     |                                                                                                    |                           |                                                                                                    |                                                                                                    |                                                                                                    |              |                                                                                                    |                                                                                                    |                                                                                                    |
|                                                          |                                                                     |                                                                                                    |                           |                                                                                                    |                                                                                                    |                                                                                                    |              |                                                                                                    |                                                                                                    |                                                                                                    |
|                                                          |                                                                     |                                                                                                    |                           |                                                                                                    |                                                                                                    |                                                                                                    |              |                                                                                                    |                                                                                                    | Д                                                                                                    |
|                                                          |                                                                     |                                                                                                    |                           |                                                                                                    |                                                                                                    |                                                                                                    |              |                                                                                                    | C\$                                                                                                    | л                                                                                                    |
|                                                          |                                                                     |                                                                                                    |                           |                                                                                                    |                                                                                                    |                                                                                                    |              |                                                                                                    |                                                                                                    | л                                                                                                    |
| 5 27.03.14 DIR CP <sup>E</sup> Новосибир                 |                                                                     |                                                                                                    |                           |                                                                                                    |                                                                                                    |                                                                                                    |              |                                                                                                    |                                                                                                    | 0.00                                                                                                    |
|                                                          |                                                                     |                                                                                                    |                           |                                                                                                    |                                                                                                    |                                                                                                    |              |                                                                                                    |                                                                                                    |                                                                                                    |
|                                                          |                                                                     |                                                                                                    |                           |                                                                                                    |                                                                                                    |                                                                                                    |              |                                                                                                    |                                                                                                    | д۰                                                                                                    |
|                                                          | <b>Водка</b><br>DIR EKG аил - Киев.<br>4 24.03.14 DANIL E Благовеще | ∬⊿ Справка<br>Маршрут   Пог/Раз   Ген. перев.<br>наз-6 16.03.14 OLEG_CF Тверь, Кост 19.03.14 стемс<br>2 18.03.14   МАВІНА Львов, Изм   18.03.14   П РосАвто<br>24.03.14 Транс<br>3 19.03.14 DANIL E Березовски 21.03.14 П Демидо<br>й, Свер., Ек   22.03.14   в Д.В.<br>28.03.14 11 ДомТра<br>нск. Улан-У 05.04.14 нс<br>01.04.14 $\frac{1}{111}$ Демидо<br>ск - Новоси   01.04.14   в Д.В.<br>6 05.04.14 SYSDBA Caнкт-Пете 09.04.14 2 Альтерн<br>рбург - Екат 11.04.14 атива | Æ<br>H+許許一▲セ州圆図報契協▲門<br>ж | Перев./Зак./Тип перев./Опл./Грчзоот.-<br>Bog, A/M<br><b>⊗</b> Кантов А<br>間 MAN BA1<br>∆ Сидельни<br>Давыдов<br>間 MACK KE<br>Орешков<br>間 MAN T52 | <b>IBcel</b><br>[Bce]<br>[Bce]<br><b>IBcel</b><br>电音<br><b>C</b> KENWOF 18121,24<br>T ISUZU HE 14 050,50<br>0.00 | Фил./Созд./Отв.м./Контр.:<br>巴 <mark>酬</mark><br>Ст./Опл.   Ген.заказ.  <br>116.03.14 SYSDBA Кострома - 17.03.14 © ТрансСи III Полесов 17 321.24 III Аркадия<br>65 200.00 Til Constant<br>$10000.00$ a<br>36 172.40 Д Содейст<br>36 172,00 вие<br>54 050,50 m Титан<br>12 489.00 2 Корона<br>15 900.00 Д Содейст<br>15 900.00 вие | ۰<br>۰<br>۰  | Сч./Опл.  <br>18 000.00<br>111 492.89<br>96 075.52<br>68 284,00<br>65 419.27<br>65 419.27<br>27 143.25<br>17 800.00 |                                                                                                    | Сост./Стат./Поиск/Метки/SMS<br>龋 ×<br><b>IBcel</b><br>ÆХ<br>Прим./Ст. Ком./Сост. А<br>1 678.76<br>18 000,00 Штрафные о<br>закрыта<br>101 492.89<br>111 492.89 Приоритетн<br>s.<br>32 112.00<br>51 368.77<br>$$ \Pi n$<br>$0,00$ Внимание! С $$$<br>1 300.00<br>17 800,00 Юристам |

Рисунок 2.18 - Основное окно программного продукта «ТРАНС-Менеджер»

Основной единицей информации является "заявка", т.е. перевозка транспортировка груза со всеми сопутствующими работами, суммами, платежами и условиями выполнения. На всем протяжении выполнения перевозки заявка изменяет свое состояние, которое, соответственно, контролируется менеджером. Т.е. заявка становится объектом, полностью описывающим перевозку и отражающим ее состояние на каждый момент времени, и уже включает в себя все документы и контролируемые события. Схематично построение структуры этой принятой основной единицы информации можно изобразить в виде блок-схемы.

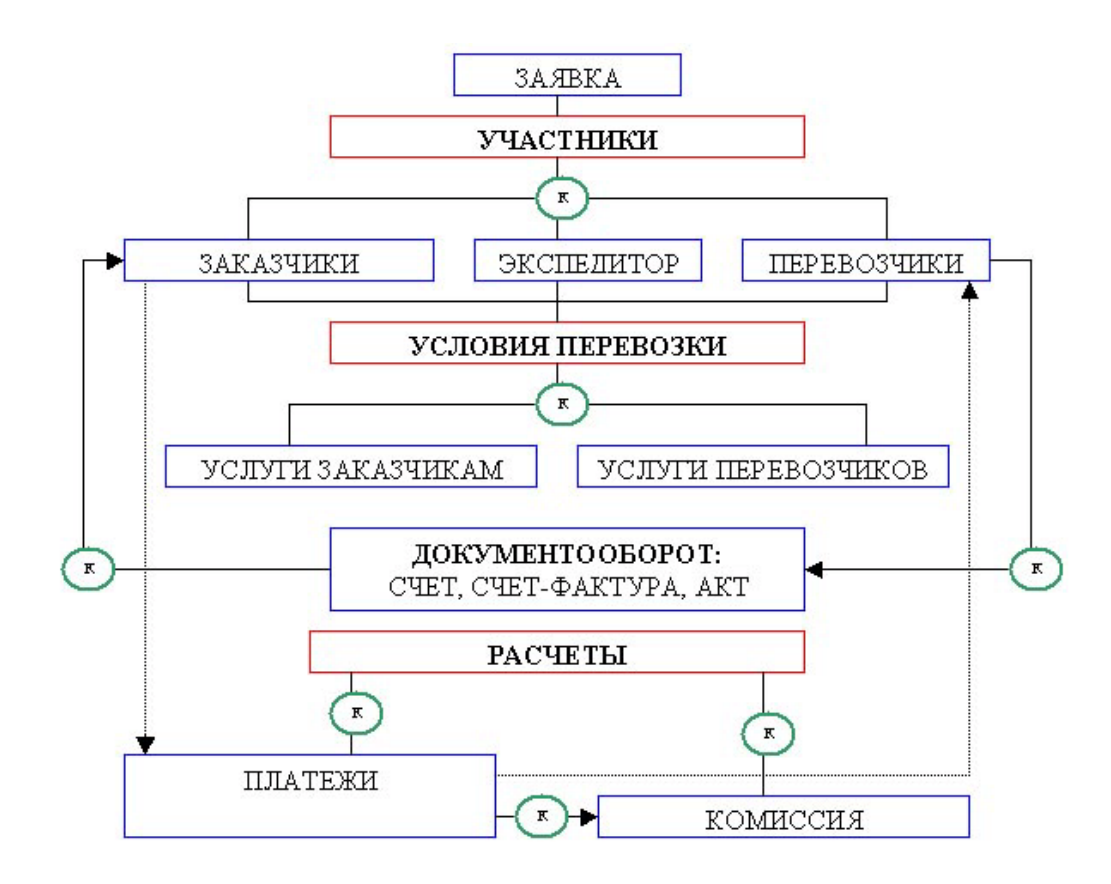

Рисунок 2.19 - Алгоритм работы программы ТРАНС-Менеджер

Главное окно приложения является родительским для других окон - т.е. все другие окна располагаются в рамках этого главного окна. В верхней части окна расположено главное меню, из которого вызываются все другие окна, под главным меню расположены кнопки быстрого доступа к основным окнам программы. Главное меню достаточно самодокументированно, поэтому здесь приведено будет только назначение кнопок быстрого доступа.

- B. Создание новой пустой заявки. Создание нового контрагента - заказчика, грузоотправителя. A Создание нового контрагента-перевозчика. M Журнал заявок. 办 Журнал заказчиков. 4 Журнал перевозчиков. Ø Общий журнал автомобилей.  $\mathcal{Q}$ Общий журнал водителей.  $\mathbf{r}$ Журнал бухгалтера.  $\bullet$ Окно для ввода кода филиала. Окно управления пользователями.
	- Список филиалов и их кодов.

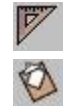

Расчет расстояний и определение маршрута.

Коллективный органайзер.

*2. Работа с биржей транспортных услуг Автотрансинфо. www.ati.su (Видео 20)*

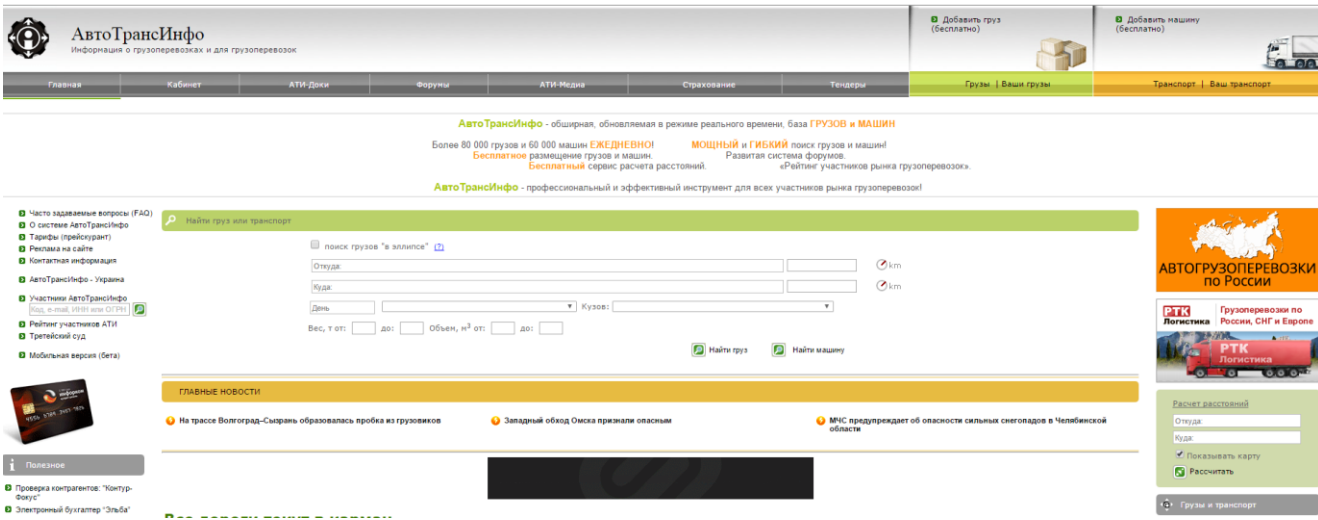

Рисунок 2.20 - Интерфейс транспортной биржи «Автотрансинфо»

Система АвтоТрансИнфо является удобным средством обмена информацией между участниками рынка [автомобильных грузоперевозок:](http://ati.su/) перевозчиками, экспедиторами, грузоотправителями. В базе данных АвтоТрансИнфо можно совершенно бесплатно размещать заявки на перевозку грузов или сообщать о наличии попутных машин в любом направлении.

АвтоТрансИнфо включает в себя 2 основных раздела: ["Грузы"](http://ati.su/Tables/Default.aspx?EntityType=Load) и ["Попутный транспорт".](http://ati.su/Tables/Default.aspx?EntityType=Truck) Разместить информацию о своем транспорте или заявку на перевозку груза может любой [зарегистрированный](http://ati.su/Register.aspx) пользователь. Пользователи системы АвтоТрансИнфо, заплатившие [абонентскую плату,](http://ati.su/Prices/) при подборе грузов сразу же получают всю контактную информацию о владельцах грузов (транспорта). И могут связаться напрямую с фирмой, разместившей информацию, и договориться о перевозке.

# **Лабораторная работа 6. Формирование модели нарушителя информационной безопасности таможенных органов**

**Цель работы:** составить модель нарушителя информационной безопасности в таможенной системе

# **Содержание работы:**

- 1. Сформировать источники угроз;
- 2. Создать модель нарушителя;
- 3. Провести расчѐт исходной защищенности учреждения;
- 4. Сформировать методы борьбы с актуальными угрозами;
- 5. Нарисовать схему проникновения злоумышленников к информации. *Действия:*
	- 1. Для начала необходимо обозначить внутренние и внешние угрозы

Таблица 1.1. Внутренние и внешние источники угроз

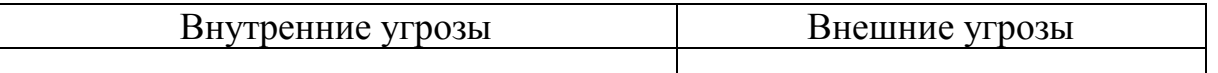

- 2. На основании изученных угроз нужно сформировать модель нарушителя. Нарушителем могут быть как частные нарушители (хакеры, клиенты), так и партнеры предоставляющие услуги (провайдеры, поставщики).
- 3. На основании изученных угроз необходимо сформировать показатели защищенности и их степень защищенности.

Таблица 1.2. Показатели и уровни защищенности

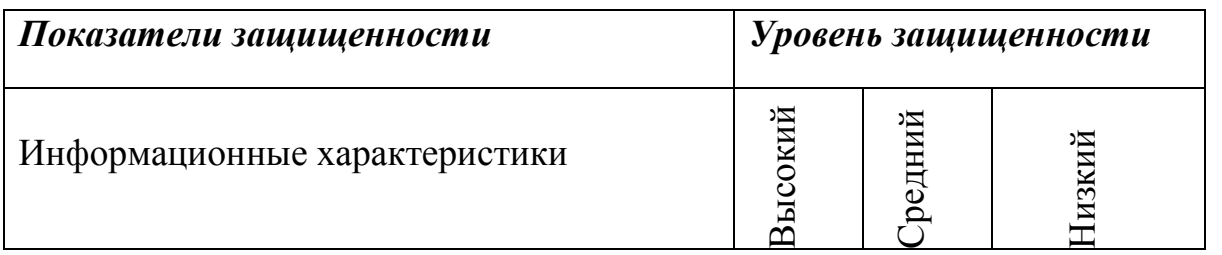

4. На основании показателей защищенности нужно сформировать методы борьбы с актуальными угрозами

Таблица 1.3. Методы борьбы с актуальными угрозами

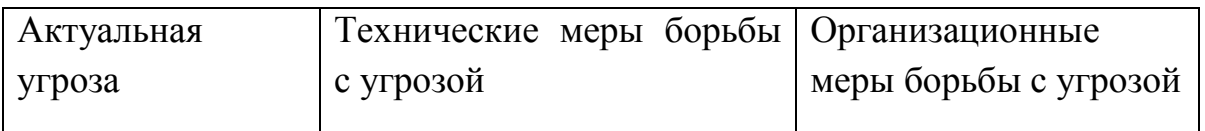

5. В заключении формируется схема проникнования злоумышленником к информации с помощью программного продукта MS Visio

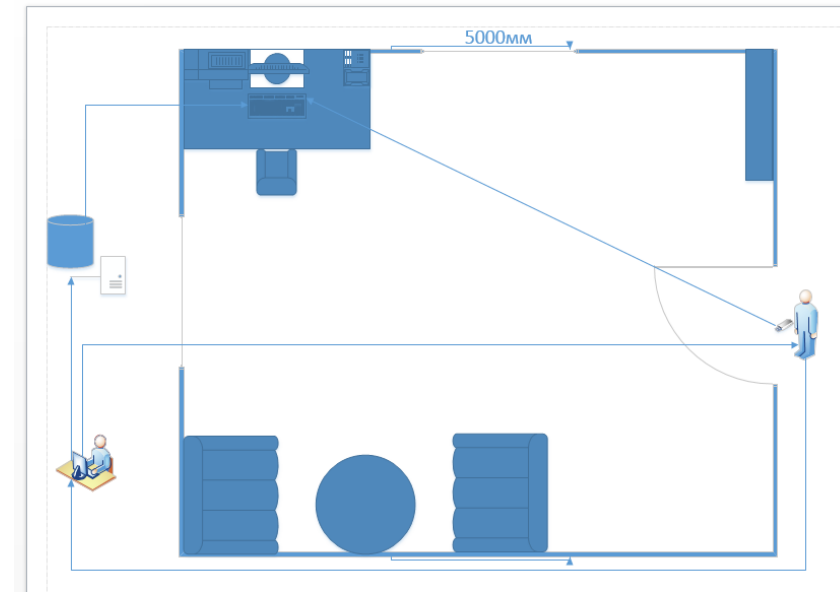

Рисунок 2.21 - Схема проникновения злоумышленников к информации

# АКСЕНОВ ИЛЬЯ АНТОНОВИЧ

# МЕТОДИЧЕСКИЕ УКАЗАНИЯ ПО ДИСЦИПЛИНЕ «ИНФОРМАЦИОННЫЕ ТЕХНОЛОГИИ В ТАМОЖЕННОЙ ДЕЯТЕЛЬНОСТИ»